## 管理情報が壊れた動画を再生する

管理情報の壊れた動画ファイルなどを再生します。

*1* 再生モードにする

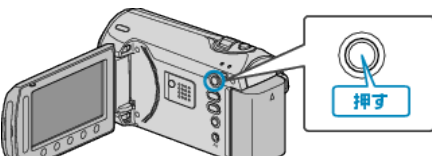

*2* 動画を選ぶ

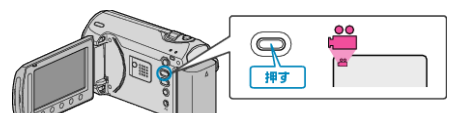

3 <sup>●</sup>をタッチして、メニューを表示する

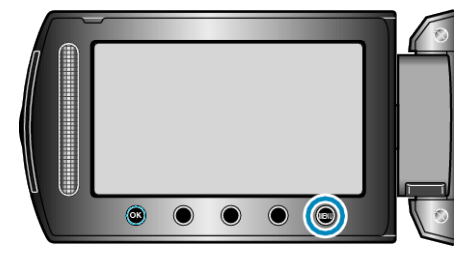

**4 "MPG ファイル再生"を選び、<sup>◎</sup>をタッチする** 

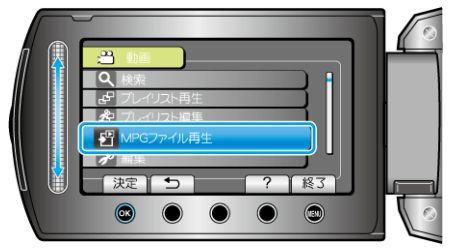

5 再生する動画を選び、<sup>6</sup>をタッチして再生する

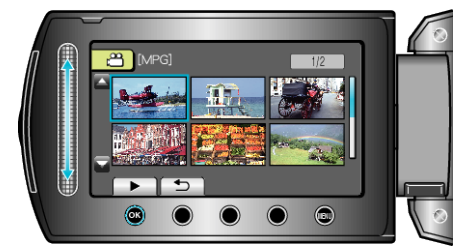

"動画を再生する" (☞ P. 0 )